# **Wichtige Hinweise für die Bedienung des ESB für den Z/S während des Spiels**

#### **1. Starten und Stoppen der Uhr**

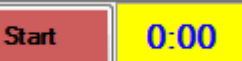

- a. Bei Anpfiff startet der S analog zum Z das Spiel, der Start-Button wechselt seine Farbe auf grün und seine Beschriftung auf Stop.
- b. Jedes Time-Out muss auch hier berücksichtigt werden und die Spielzeit auf dem PC sollte synchron mit der Anzeige des Z sein.
- **c. Hinausstellung, Disqualifikationen mit und ohne Bericht sowie gewährte Team Time Out sind mit der korrekten Zeit gemäß Hallenuhr im elektronischen Spielprotokoll zu vermerken.**
- d. Nach Ablauf der ersten Halbzeit stoppt die Zeit automatisch.
- e. Ein erneutes Drücken des Buttons "Start" startet die zweite Halbzeit.
- f. Bei Pokalspielen erscheint neben Start/Stop ein weiterer Button nur für die Verlängerung. Dieser wird nur bei unentschiedenem Ausgang der regulären Spielzeit aktiviert.

### **2. Spielzeitänderung**

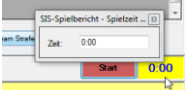

Bei größeren Abweichungen, besonders in der letzten Spielminute kann die Spielzeit geändert werden. Hierzu öffnet sich mit Doppelklick auf die Spielzeit ein Fenster, in dem die Spielzeit korrigiert werden kann. Nach Korrektur das Fenster über das Kreuz schließen und die Uhrzeit wieder starten.

### **3.** Button "Storno"

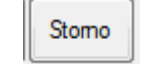

Beim Drücken der Button im unteren Bereich wird der Button "Storno" farblich hinterlegt und aktiviert. Die Auswahl kann sofort, aber auch erst nach der Zuweisung an einen Spieler rückgängig gemacht werden.

- **4. Eingabe von Toren**
	- Tor

Bei Torerfolgen erst den Button "Tor" drücken und im Anschluss daran den Torschützen anklicken. Die Torfolge wird links angezeigt und muss immer mit der öffentlichen Ergebnisanzeige übereinstimmen.

**5. 7 m**

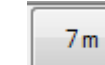

- a. Bei einem 7m zunächst die Zeichen der Schiedsrichter abwarten. Oft wird die Zeit gestoppt für einen TW-Wechsel, eine Verletzung oder eine Bestrafung.
- b. Ist der 7m bereits einem Spieler zugewiesen, kann die Zeit nicht mehr gestoppt werden, sondern es muss erst der Ablauf des 7m abgearbeitet werden. Dies führt zu fehlerhafter Synchronität mit der tatsächlichen Spielzeit. Deshalb bei TO beim 7m-Anpfiff erst den Button "Start" drücken und danach die Zuweisung des 7m zu einem Spieler vornehmen.
- **6. Team Time Out**
- Auszeit Heim Auszeit Gast
- a. Bei einem Team Time Out zunächst nur Stop drücken, danach nach Bestätigung durch die Schiedsrichter in Ruhe das richtige Team über "Auszeit Heim" oder "Auszeit Gast" auswählen.
- b. Auch ein TTO kann storniert werden, allerdings nur aus dem Spielverlauf, nicht aber aus dem Spielbericht!

## **Wichtige Hinweise für die Bedienung des ESB für den Z/S während des Spiels**

### **7. Verwarnung**

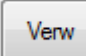

Eine Verwarnung kann aus dem laufenden Spiel heraus einem Spieler zugeordnet werden. Hierzu den Button "Verw" drücken und im Anschluss den betroffenen Spieler oder Offiziellen auswählen.

**8.** 2 Minutenstrafe

2 min

- a. Bei Verhängung einer 2min-Strafe zunächst Stop drücken und die Anzeige der SR abwarten.
- b. Danach zweifelsfrei die "2min" drücken und dem Spieler zuordnen. Bei Wiederanpfiff Start drücken.
- c. Bei Verhängung einer 2+2 min die Zeit stoppen. Danach erst "2min" dem Spieler zuordnen, danach erneut "2min" dem gleichen Spieler zuordnen. Bei Wiederanpfiff Start drücken.

#### **9. Disqualifikation**

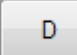

Bei Verhängung einer Disqualifikation nur Stop drücken und die Anzeige der SR abwarten. Danach zweifelsfrei die "D" drücken und dem Spieler zuordnen. Bei Wiederanpfiff Start drücken.

**10. Disqualifikation mit Bericht**

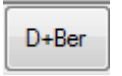

- a. Bei Verhängung einer Disqualifikation mit Bericht nur Stop drücken, die Anzeige und Ansage der SR abwarten. Danach die "D+Ber" drücken und dem Spieler zuordnen. Bei Wiederanpfiff Start drücken.
- b. Bei Verhängung einer 2min nach Disqualifikation steht die Uhr bereits. Nach Zuordnung der "D" die zusätzliche "2min" dem Vereinsnamen zuordnen, hierdurch wird die damit verbundene Mannschaftsreduzierung im Spielbericht dokumentiert. Bei Wiederanpfiff Start drücken.
- c. Bei zu frühem Wiedereintritt eines Spielers, Vergehen eines hinausgestellten Spielers auf der Bank oder bei 2min/D gegen einen Offiziellen ist zusätzlich zur Strafe "2min" oder "D" der Button "Teamstrafe" zu drücken. Hierdurch wird die damit verbundene Mannschaftsreduzierung im Spielbericht dokumentiert.
- d. Bei Wiederanpfiff Start drücken.
- **11.** Achtung! Das Programm ist von sich aus nicht in der Lage, die regeltechnischen Besonderheiten des Handballs genau abzubilden. Es können mehr als drei Verwarnungen für Spieler und mehr als eine Verwarnung oder 2min gegen die Offiziellen einer Mannschaft gegeben werden. Hier ist der Sekretär besonders gefordert, aufzupassen und den SR rechtzeitig einen Hinweis zu geben.

Borgholzhausen, 25. August 2015 Heinz-Hermann Jerrentrup